# <span id="page-0-0"></span>**SAP Fieldglass Welcome to Fieldglass!**

Suncor is on a new journey as we adopt SAP's cloud-based platform, Fieldglass, for it's transaction management of services.

As Suncor continues to deepen it's knowledge about Fieldglass, we will update this guide.

We recommend bookmarking the [link](https://sustainability-prd-cdn.suncor.com/-/media/project/suncor/files/northern-lights-sustainment/suppliers-sap-fieldglass/sap-fieldglass-quick-start-guide-en.pdf) to this guide versus downloading a copy, so you are always working from the latest version.

## **Suncor Supplier Enablement**

## How to use this guide

- 1. **Click the buttons**. Use the buttons on each page to navigate within this guide, or to open learning resources.
- 2. **Templates and quick reference guides** are also available in the Reference Library on Fieldglass.

Suncor SAP Fieldglass Quick Start Guide Version 2: May 27, 2022

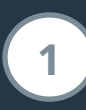

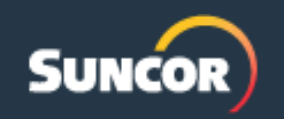

**Management 2**

### **Table of contents**

Resources to help get you started or when you need assistance in completing key steps.

#### <span id="page-1-0"></span>The Quick Reference Guides and templates provided in this document, are<br>also available in Suncor's Reference Library within Fieldglass. Note: demos also available in Suncor's Reference Library within Fieldglass. Note: demos are not available in Fieldglass, use the links in this document to access. **Navigating [And glossary of terms](#page-2-0) Navigating** in Fieldglass From logging in, to personalizing your account, to finding your tasks to complete, get familiar with Fieldglass and the Fieldglass terms we adopt. Contract and purchase order management With Fieldglass, Master Statement of Work (MSOW) is the term for contract and Statement of Work (SOW) is the term for purchase order. Find or take action on a MSOW or SOW. **[Review and action](#page-3-0) MSOWs and SOWs** Onboard and mobilize workers Three types of workers are managed by service providers on behalf of Suncor in Fieldglass. Learn about these worker types and the processes to follow. **[Onboarding workers](#page-4-0) Mobilizing from Fieldglass** Payment processes How to view payment status, submit fees (invoices), revise or reverse a fee, or submit credits. **[Submitting fees](#page-10-0) Paying, revising, credits** [Running reports](#page-11-0) **Using the out-of-the-box Fieldglass reports. Running reports** [Getting help](#page-12-0) **Additional resources and who to contact with questions.** Getting help Services and contractor

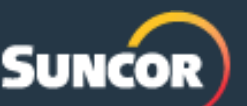

## **Navigating in Fieldglass**

Resources available to help you navigate in Fieldglass.

#### <span id="page-2-0"></span>Tip: Click on the buttons to open the link

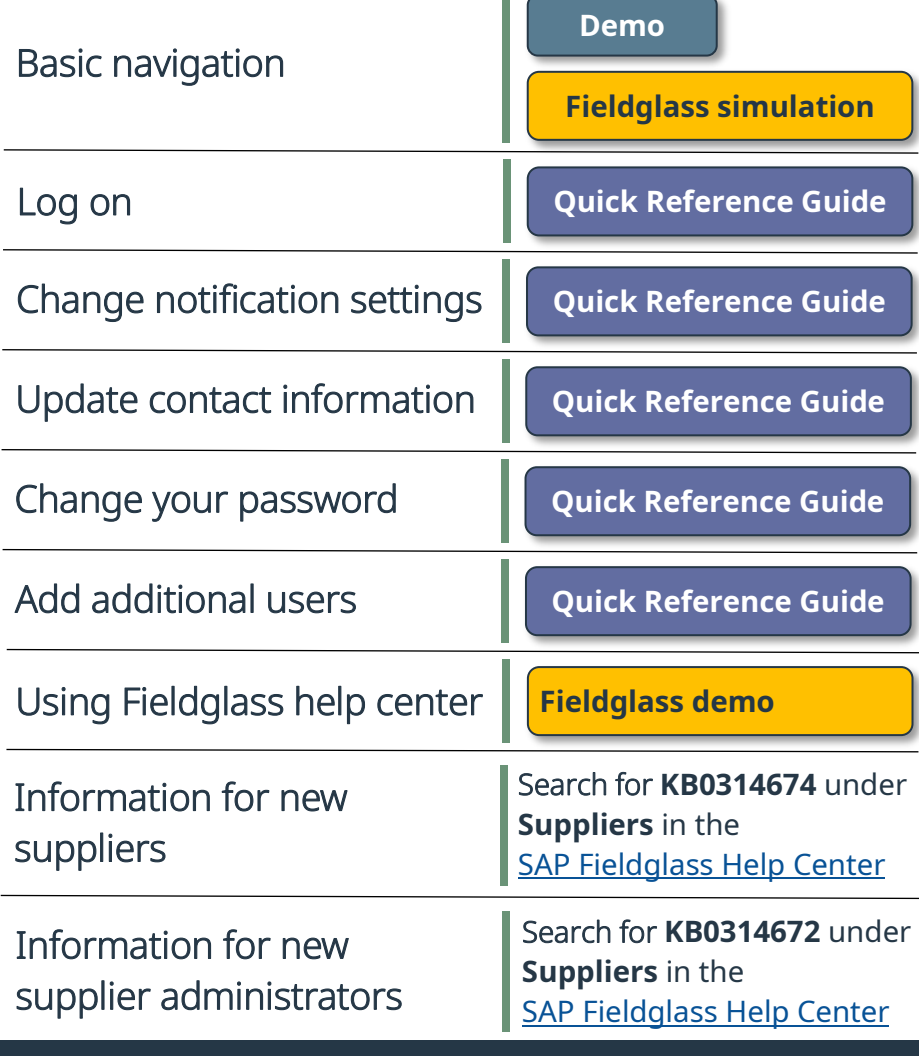

### Fieldglass terms to become familiar with

**Service provider** is any organization or company who provides any services and/or a contracted workforce to Suncor.

**Service requestor** is the term used for a hiring leader or manager.

**Buyer** is the term used to represent the Suncor entity that you are transacting with in Fieldglass.

**Master Statement of Work (MSOW)** is the term used by Fieldglass for a contract.

**Statement of Work (SOW)** is the term used by Fieldglass for a purchase order. It constitutes an agreement between Suncor and a supplier for the provision of services.

**Work Order / Work Assignment (WO)** is an electronic document created in Fieldglass that outlines the terms, dates, rates, and the individual selected for a contingent assignment. Work Order and Work Assignment have the same meaning in Fieldglass.

**Work Items** are items in Fieldglass that require action by the service provider. Includes responding to a SOW revision, job posting, accepting a work order, or approving a time sheet.

**[For more terms and definitions, refer to the Suncor Service](https://sustainability-prd-cdn.suncor.com/-/media/project/suncor/files/northern-lights-sustainment/suppliers-sap-fieldglass/suncor-service-provider-transactional-guide-en.pdf)  Provider Transactional Guide to Fieldglass**

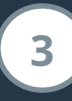

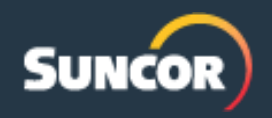

## **Contract and purchase order management**

Review and action MSOW and SOW

### <span id="page-3-0"></span>Tip: Click on the buttons to open the link

- The Master Statement of Work (MSOW) is the version of the contract agreement with rate details that exist in Fieldglass. When new contracts are negotiated, signed, and created with Suncor's contract team using the Ariba Contracts module, a MSOW is generated in Fieldglass. Service provider's will review and accept the MSOW to activate its usage in Fieldglass.
- A Statement of Work (SOW) is a formal document that encompasses work activities, deliverables, and timelines for a service provider to review. It provides buyers and service providers alternate methods of defining payment schedules for invoicing.

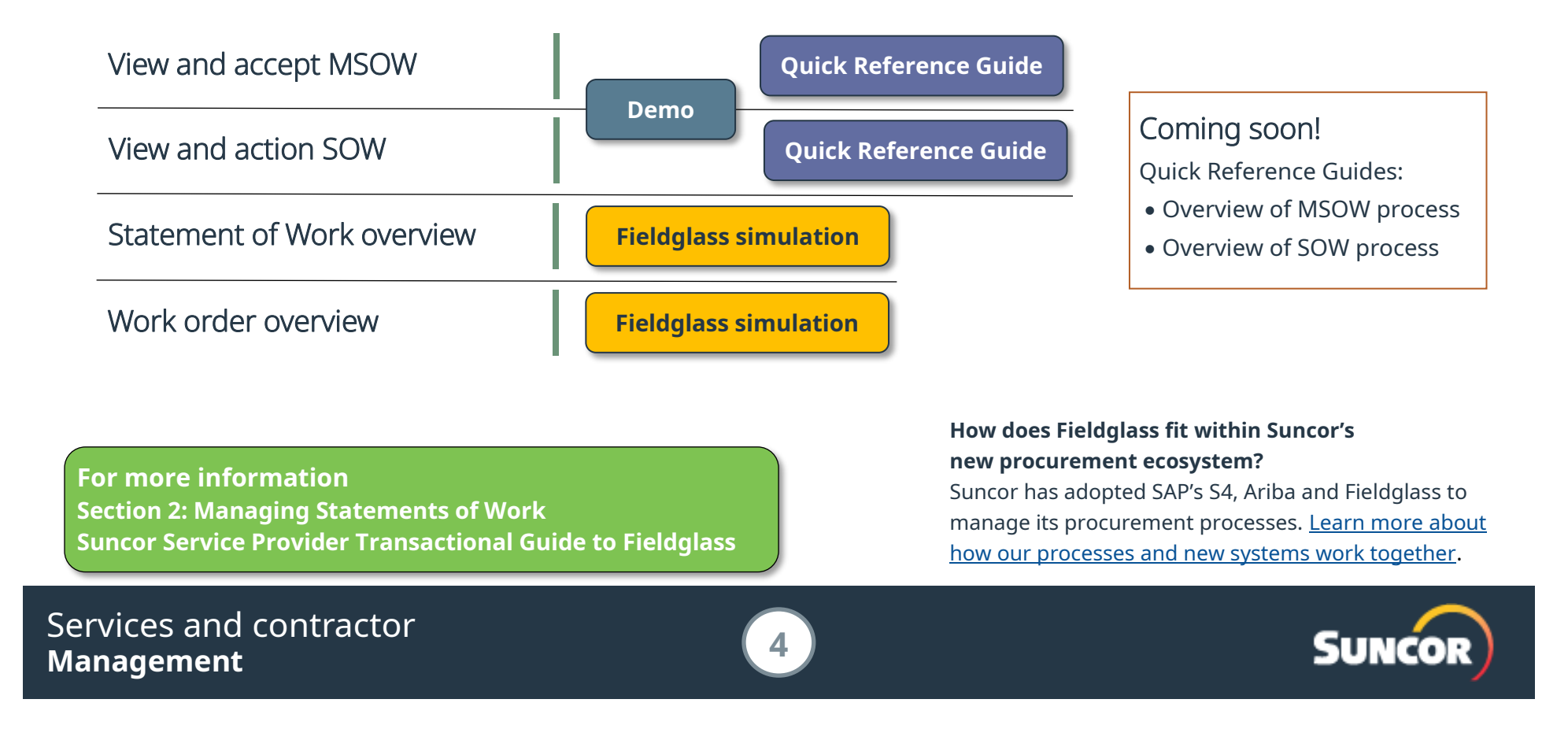

## **Onboard and mobilize workers**

Three types of workers are managed by service providers on behalf of Suncor in Fieldglass.

## <span id="page-4-0"></span>Tip: Click on the buttons to open the link

#### SOW workers / equipment

A SOW worker is an individual provided by a third-party contracted service company to deliver / execute project services, operational services, or outsourced services on behalf of Suncor.

#### Approved SOW workers and equipment are added to a SOW to support onboarding, mobilization, time entry and fee submission processes. In Fieldglass, service providers are accountable to: · View and action MSOWs and SOWs · Onboard and offboard SOW workers and equipment to a SOW · Submit fees or time sheets Profile workers are issued a personnel number, a badge and access to the Contractor Portal. They are not associated to a SOW or purchase order, **[SOW workers / equipment](#page-5-0) Timesheets / fees [SOW workers / equipment](#page-6-0) [Submit services fees](#page-7-0) For statement of work**

cannot invoice their time, and cannot be set up with any Suncor system. In Fieldglass, service

In Fieldglass, service providers are accountable to: · Submit job seekers for an available job posting

**[Profile worker](#page-8-0) Processes**

A profile worker are workers who do not need to bill Suncor for their time, who may still need to complete tasks prior to coming to the site, such as site orientation through the Contractor Portal.

#### Contingent workers

Profile workers

A contingent worker is an individual reflected in Suncor's organizational chart with an approved position number.

- Review and accept a new work order
- · Onboard and offboard workers

providers are accountable to: · Onboard and offboard workers

- · Manage work or revisions
- · Submit and revise time sheets
- Reconcile billing and payment

**[Contingent worker](#page-9-0) Processes**

**SOW onboarding**

Services and contractor **Management 5**

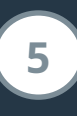

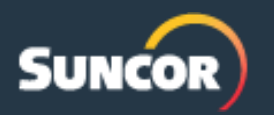

#### **SOW processes (workers / equipment)**

Onboarding and mobilization.

#### **Click to return to [Onboard and mobilize overview](#page-4-0)**

### <span id="page-5-0"></span>Tip: Click on the buttons to open the link

A SOW worker is an individual provided by a third-party contracted service company to deliver / execute project services, operational services, or outsourced services on behalf of Suncor. Approved SOW workers and equipment are added to a SOW to support onboarding, mobilization, time entry and fee submission processes.

#### Adding individual workers to a SOW

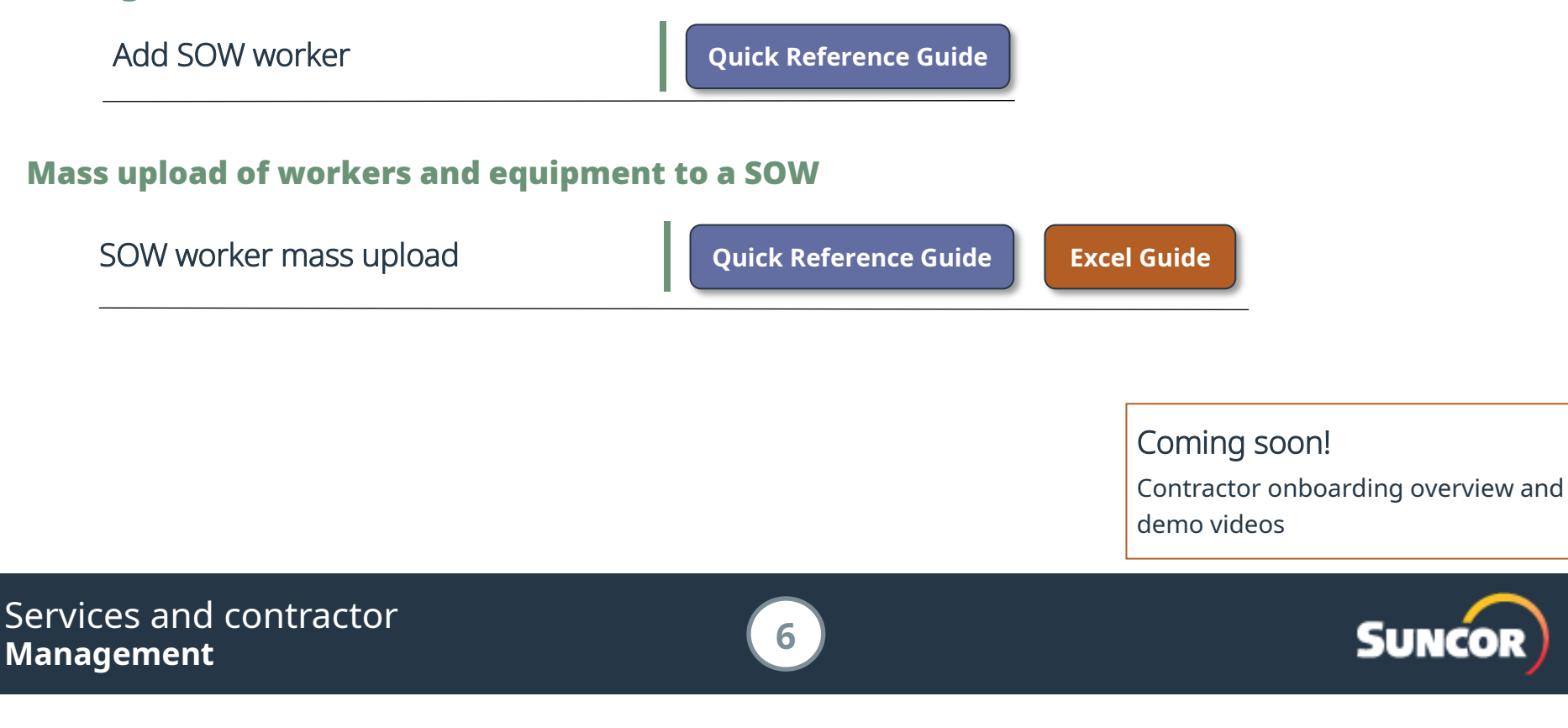

**In Fieldglass, service providers are accountable to:**

- View and action MSOWs and SOWs
- Onboard and offboard SOW workers and equipment to a SOW
- Submit fees or timesheets
- Reconcile billing and payments

#### **SOW processes (workers / equipment)**

Submit timesheets and fees.

Fees for worker mass upload **[Quick Reference Guide](https://sustainability-prd-cdn.suncor.com/-/media/project/suncor/files/northern-lights-sustainment/suppliers-sap-fieldglass/qrg-mass-upload-for-fee-submission-as-a-suncor-service-provider-sap-fieldglass-en) [Excel Guide](https://sustainability-prd-cdn.suncor.com/-/media/project/suncor/files/northern-lights-sustainment/suppliers-sap-fieldglass/mass-upload-template-guide-fieldglass-en)**

### <span id="page-6-0"></span>Tip: Click on the buttons to open the link

- Fees are to be submitted in accordance with your contracted terms with Suncor.
- Fees are consumption-based, such as brochures printed, helpdesk calls received, or classes taught, so only invoice what has been completed.

#### **Until further notice, use of detailed time entry through mass upload of timesheets is restricted to a pilot group**

For those not in the pilot group, please continue to either enter detailed time for each worker individually, or enter summary invoices for time entry and ensure detailed backup is attached with your submissions.

#### Submit individual worker fees

Submit single detailed time entry fee **[Quick Reference Guide](https://sustainability-prd-cdn.suncor.com/-/media/project/suncor/files/northern-lights-sustainment/suppliers-sap-fieldglass/suncor-qrg-submitting-a-single-detailed-time-entry-fee-as-suncor-service-provider-sap-fieldglass-en)** 

#### Mass upload of worker fees

**For more information Section 3: Submit Fees**

**[Suncor Service Provider Transactional Guide to Fieldglass](https://sustainability-prd-cdn.suncor.com/-/media/project/suncor/files/northern-lights-sustainment/suppliers-sap-fieldglass/suncor-service-provider-transactional-guide-en.pdf)**

#### Services and contractor **Management 7**

**how the service master is set up:** • Detailed time entry **can** be used when the

SOW is linked to a MSOW (contract) that includes service masters.

**What to use when (and how) - depends on** 

**Click to return to**

• If service masters **are not** linked to a MSOW (contract) follow the SOW fee submission processes on [page 8.](#page-7-0)

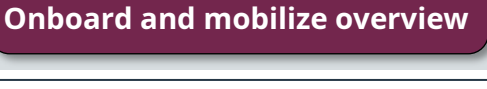

Coming soon! Demo videos

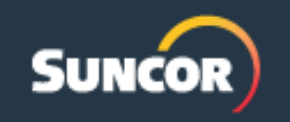

#### **SOW processes (services only)**

Submit fees.

### <span id="page-7-0"></span>Tip: Click on the buttons to open the link

- Fees are to be submitted in accordance with your contracted terms with Suncor.
- Fees are consumption-based, such as brochures printed, helpdesk calls received, or classes taught, so only invoice what has been completed.

#### Submit fees

Mass upload of fees

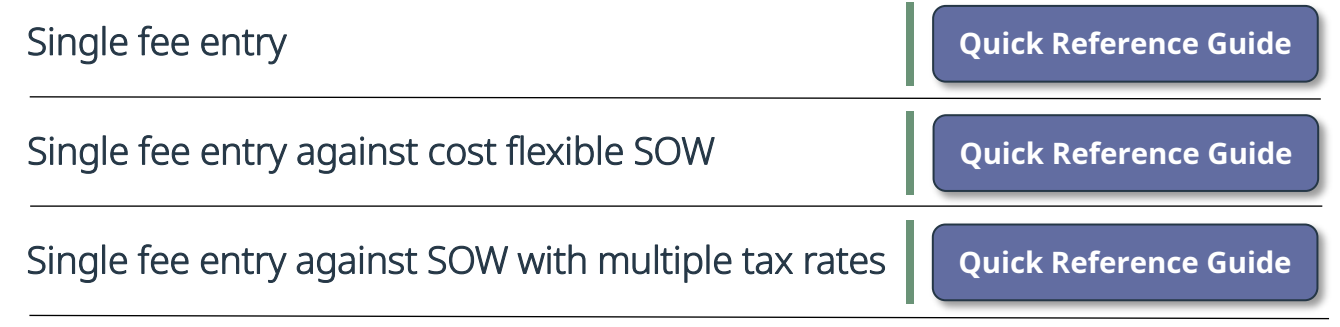

#### Fieldglass terms to become familiar with

**SOW fee** is a summary of the charges being billed against a SOW, such as milestone payments and lump-sum entries.

#### **Until further notice, use of detailed time entry through mass upload of timesheets is restricted to a pilot group**  For those not in the pilot group, please continue to either enter detailed time for each worker individually or enter summary invoices for time entry and ensure

detailed backup is attached with

your submissions.

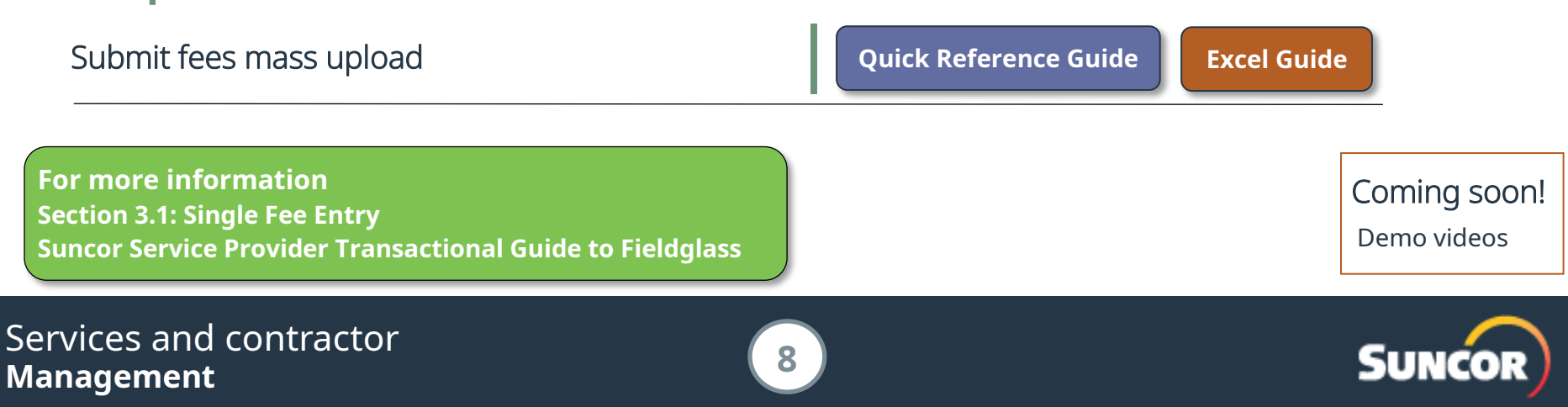

**Profile worker** Submit candidates, onboarding and offboarding, submitting timesheets and fees.

## <span id="page-8-0"></span>Tip: Click on the buttons to open the link

A profile worker is for workers who do not need to bill Suncor for their time, who may still need to complete tasks prior to coming to the site, such as site orientation through the contractor learning portal.

Profile workers are issued a personnel number, a badge and access to the Contractor Portal. They are not associated to a SOW or purchase order, cannot invoice their time, and cannot be set up with any Suncor system.

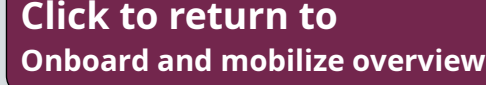

#### **In Fieldglass, service providers are accountable to:**

• Onboard and offboard workers

#### **Examples of a profile worker:**

- Site visitors
- Third-parties who need to cross Suncor property (e.g., telecom providers)
- Sales representatives who need to attend a meeting

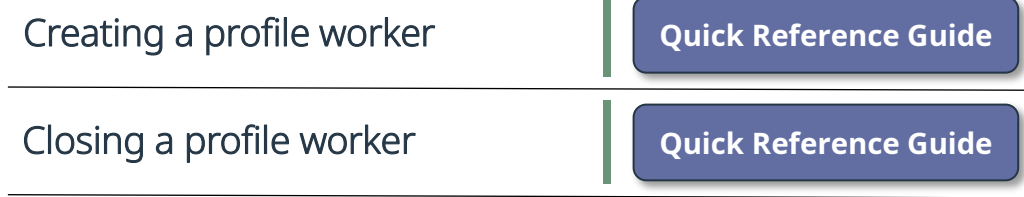

Coming soon! Demo videos

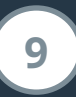

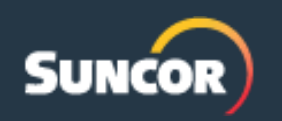

**Contingent worker** Submit candidates, onboarding and offboarding, submitting timesheets and fees.

## <span id="page-9-0"></span>Tip: Click on the buttons to open the link

A contingent worker is an individual engaged as a contractor who is reflected in Suncor's organizational chart.

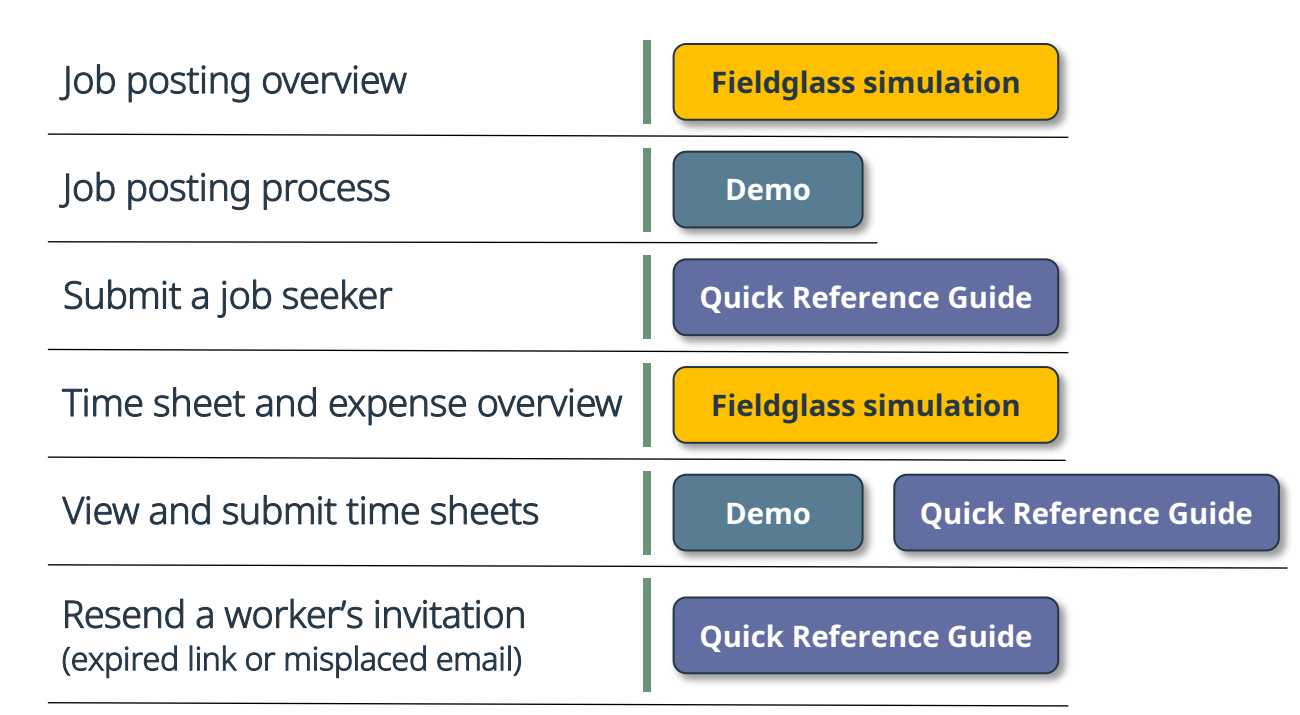

**For more information Section 4: Contingent Worker Process [Suncor Service Provider Transactional Guide to Fieldglass](https://sustainability-prd-cdn.suncor.com/-/media/project/suncor/files/northern-lights-sustainment/suppliers-sap-fieldglass/suncor-service-provider-transactional-guide-en.pdf)**

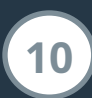

**Click to return to [Onboard and mobilize overview](#page-4-0)**

#### **In Fieldglass, service providers are accountable to:**

- Submit job seekers for an available job posting
- Review and accept a new work order
- Onboard and offboard workers
- Manage work or revisions
- Submit and revise time sheets

Coming soon!

Quick Reference Guide:

• Close a contingent worker

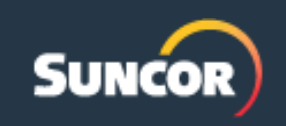

Submitting, revising and reversing fees or submitting credits.

## <span id="page-10-0"></span>Tip: Click on the buttons to open the link

#### Common processes

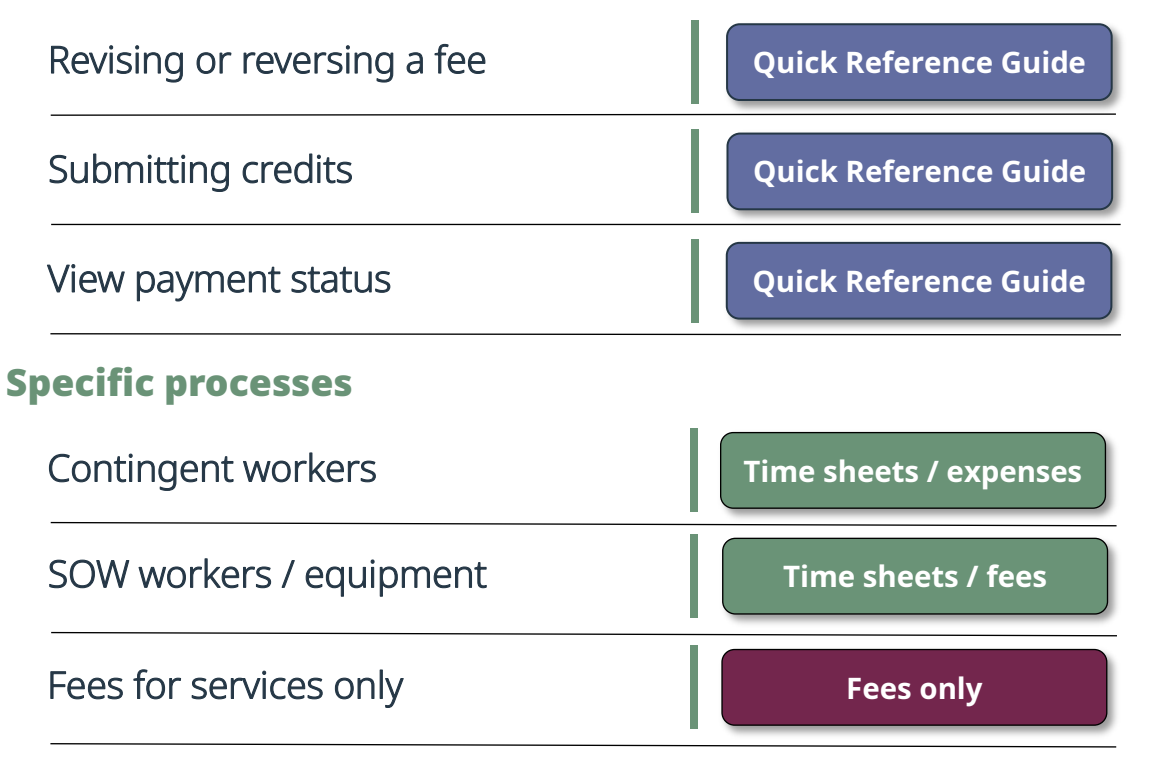

Coming soon! Demo videos

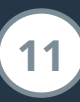

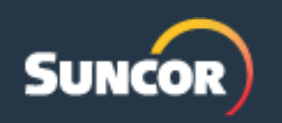

**Running reports** Using the out-of-the-box Fieldglass reports.

### <span id="page-11-0"></span>Tip: Click on the buttons to open the link

- Many predefined reports are available in the Fieldglass application. If you do not see a report that fills your needs, users with appropriate user role permissions can create custom reports.
- User access to specific reports is controlled by your organizations' Fieldglass Administrator.

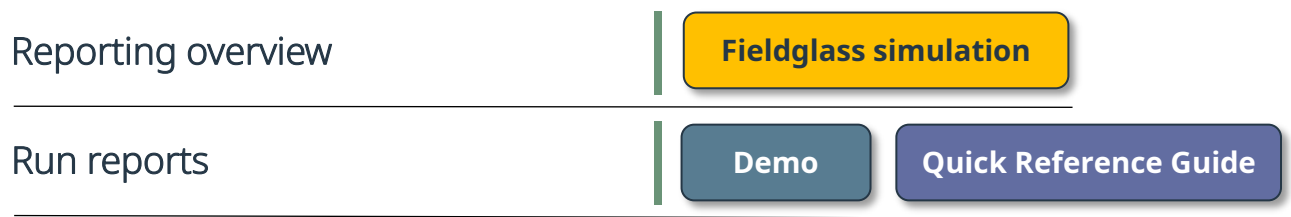

**For more information Section 5: Reporting [Suncor Service Provider Transactional Guide to Fieldglass](https://sustainability-prd-cdn.suncor.com/-/media/project/suncor/files/northern-lights-sustainment/suppliers-sap-fieldglass/suncor-service-provider-transactional-guide-en.pdf)**

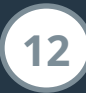

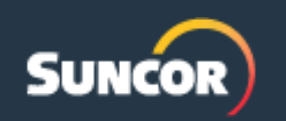

## <span id="page-12-0"></span>Tip: Click on the buttons to open the link

The following channels are available to answer your questions.

## Technical support

For technical support regarding Fieldglass, please contact SAP Fieldglass directly.

## Suncor process or training

For Fieldglass registration, onboarding, invoice/ fee submission inquiries, transaction errors or learning support, reach out to Suncor Supplier Enablement.

## Payment & non-Fieldglass invoices

For invoicing support submitted through Suncor AP and all payment status inquires, reach out to Supplier Help.

#### [SAP Fieldglass Help Center](https://support.fieldglass.com/Fieldglass)

**[How to submit a SAP Fieldglass](https://sapvideoa35699dc5.hana.ondemand.com/?entry_id=1_bkfxtokr)  support case - video**

**[How to use the SAP Fieldglass](https://sapvideoa35699dc5.hana.ondemand.com/?entry_id=1_wptctq9f)  Help Center - video**

#### [SupplierEnablement@suncor.com](mailto:supplierenablement@suncor.com)

#### [SupplierHelp@suncor.com](mailto:supplierhelp@suncor.com)

**Suncor Invoice [Submission Requirements](https://sustainability-prd-cdn.suncor.com/-/media/project/suncor/files/contractors-and-suppliers/existing-contractors/invoice-submission-requirements-en.pdf?la=en&modified=202204)**

### Each service provider has a Fieldglass Administrator

For questions related to your account or your organization's account, contact your Fieldglass Administrator.

Find your Administrator by clicking on the **Gear** button in Fieldglass and select **User List.**

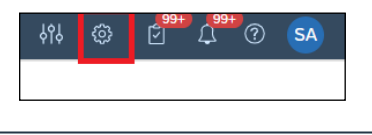

**[For an overview of how to transact with Suncor on Fieldglass](https://sustainability-prd-cdn.suncor.com/-/media/project/suncor/files/northern-lights-sustainment/suppliers-sap-fieldglass/suncor-service-provider-transactional-guide-en.pdf) Refer to: Suncor Service Provider Transactional Guide to Fieldglass**

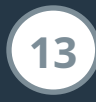

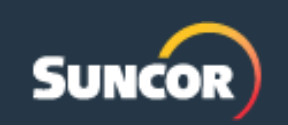